Comment vérifier que le nom de mon ASBL n'existe pas ?

## **I. Choisir** un nom

Avant de choisir le nom de votre ASBL, vous pouvez vérifier facilement qu'il n'est pas déjà utilisé par une autre association.

## **II.** Banques de données en ligne

Le site du Moniteur belge (www.just.fgov.be ou www.moniteur.be) propose deux banques de données relatives aux ASBL.

- I La première banque de données reprend toutes les associations dont les statuts ont été publiés avant le 30 juin 2003.
- I La seconde banque de données recense toutes les entreprises et ASBL ayant déposé leurs statuts à partir du 1er juillet 2003.

## **III.** Comment procéder?

Pour accéder à ces banques de données, procédez de la manière suivante :

1. Aller sur le site du Moniteur belge www.moniteur.be ;

2. Sous le titre "Moniteur belge" (colonne de droite, 2° titre), cliquer sur "Personnes morales : ASBL, entreprises, associations" ;

3. En fonction de la recherche effectuée, choisir : "Banque de données - personnes morales" (à partir du 01/07/03),  $-$  "B.D. ASBL - Actes jusqu'au  $30/06/03$ ";

4. Cliquer sur "Français" ;

5. Introduire le nom dans la rubrique "Dénomination" et cliquer sur l'onglet "Recherche". Si le nom est déjà utilisé par une autre association (ou société), le résultat de la recherche affichera un chiffre à côté de l'onglet "Recherche". Ce chiffre correspond au nombre de documents contenant ce nom. Si le nom n'a encore jamais été utilisé, le chiffre "0" sera affiché à côté de l'onglet "Recherche".

6. En cas de résulat > 0, cliquer sur l'onglet "Liste" pour afficher la liste complète des documents.

7. Cliquer sur "Image" si vous souhaitez en connaître les détails.

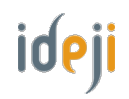